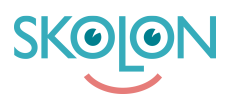

[Knowledgebase](https://support.skolon.com/en-GB/kb) > [Kom igång med Skolon](https://support.skolon.com/en-GB/kb/kom-ig-ng-med-skolon) > [Övrigt](https://support.skolon.com/en-GB/kb/vrigt) > [Så hittar du en licensnyckel till](https://support.skolon.com/en-GB/kb/articles/s-hittar-du-en-licensnyckel-till-verktyg-i-skolon) [verktyg i Skolon](https://support.skolon.com/en-GB/kb/articles/s-hittar-du-en-licensnyckel-till-verktyg-i-skolon)

Så hittar du en licensnyckel till verktyg i Skolon Johan Andersson - 2024-07-03 - [Övrigt](https://support.skolon.com/en-GB/kb/vrigt)

Vissa verktyg i Skolon kräver att du första gången du ska använda verktyget fyller i en så kallad licensnyckel. Det är en slags kod som visar att du har rätt att använda verktyget och den behöver du bara fylla i en gång. Vissa verktyg kräver att du fyller i den en gång om året och då kommer du att få ett meddelande om detta.

## **Såhär gör du:**

1. Logga in i Skolon, så hamnar du i din samling där alla dina verktyg finns.

2. **Klicka på verktyget** du vill använda och som behöver en licensnyckel. I exemplet nedan visar vi ClaroRead, men principen är densamma för andra licensnyckelsverktyg.

3. Nu dyker en ruta upp. Beroende på vilket program det gäller, så hittar du här en eller flera flikar. En av dem heter **Licensnycklar**. Klicka på den, så får du upp din licensnyckel för programmet.

4. Licensnyckeln kan vara lite lång och krånglig att komma ihåg i huvudet, men om du klickar på den lilla **dokumentikonen**, så kopieras nyckeln och du kan klistra in den när du sedan startar programmet.

5. Klicka på **Ladda ned** eller **starta programmet**, så skriver du in eller klistrar in licensnyckeln där. Klart!

## **Hittar du ändå ingen licensnyckel?**

Kontakta leverantören direkt som har hand om verktyget eller vår **[support](https://support.skolon.com/sv/new-ticket)**, så hjälper vi dig!

**Exempel på populära verktyg som kan behöva en licensnyckel första gången du startar det:**

- ClaroRead Plus, Mac + PC
- ClaroRead Pro, Mac + PC
- Wordread Plus, Mac + PC

Tags

[ClaroRead ClaroRead Plus ClaroRead Pro Wordread WordRead Plus](https://support.skolon.com/en-GB/search/labels/all/ClaroRead%20ClaroRead%20Plus%20ClaroRead%20Pro%20Wordread%20WordRead%20Plus) [hitta](https://support.skolon.com/en-GB/search/labels/all/hitta)

[licensnyckel](https://support.skolon.com/en-GB/search/labels/all/licensnyckel) [licensnycklar](https://support.skolon.com/en-GB/search/labels/all/licensnycklar)

**Attachments**

- [Licensnycklar\\_3.png \(129.82 KB\)](https://support.skolon.com/file.php/34KKKXGJRNKA3344114A80B/Licensnycklar_3.png)
- Licensnycklar 2.png (134.00 KB)
- [Licensnycklar\\_1.png \(162.39 KB\)](https://support.skolon.com/file.php/34GAGYQMMYDP3344361BAD9/Licensnycklar_1.png)